Для получения лицензии, Вам необходимо указать в своём профиле ID купленного прибора….

1. Зайдите на наш сайт: [www.scantronic.ucoz.ru](http://www.scantronic.ucoz.ru/) под своим логином:

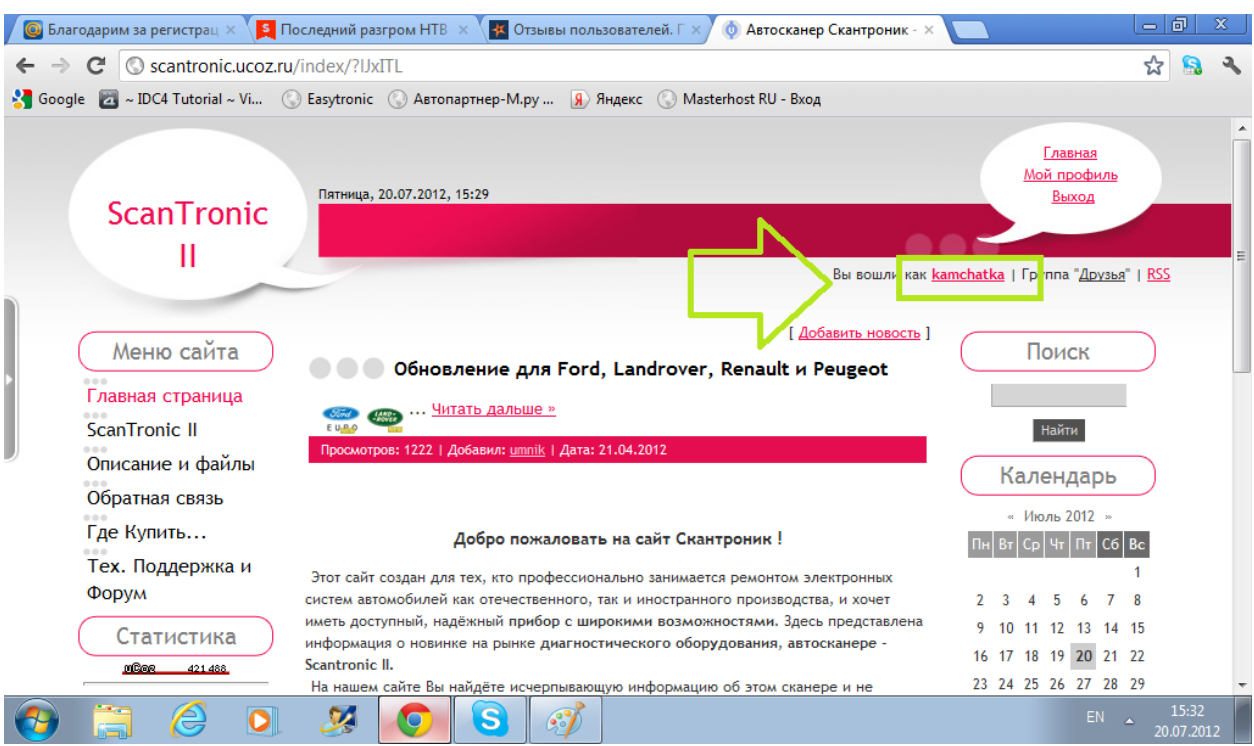

## 2. Зайдите в свой профиль и нажмите «изменить данные»:

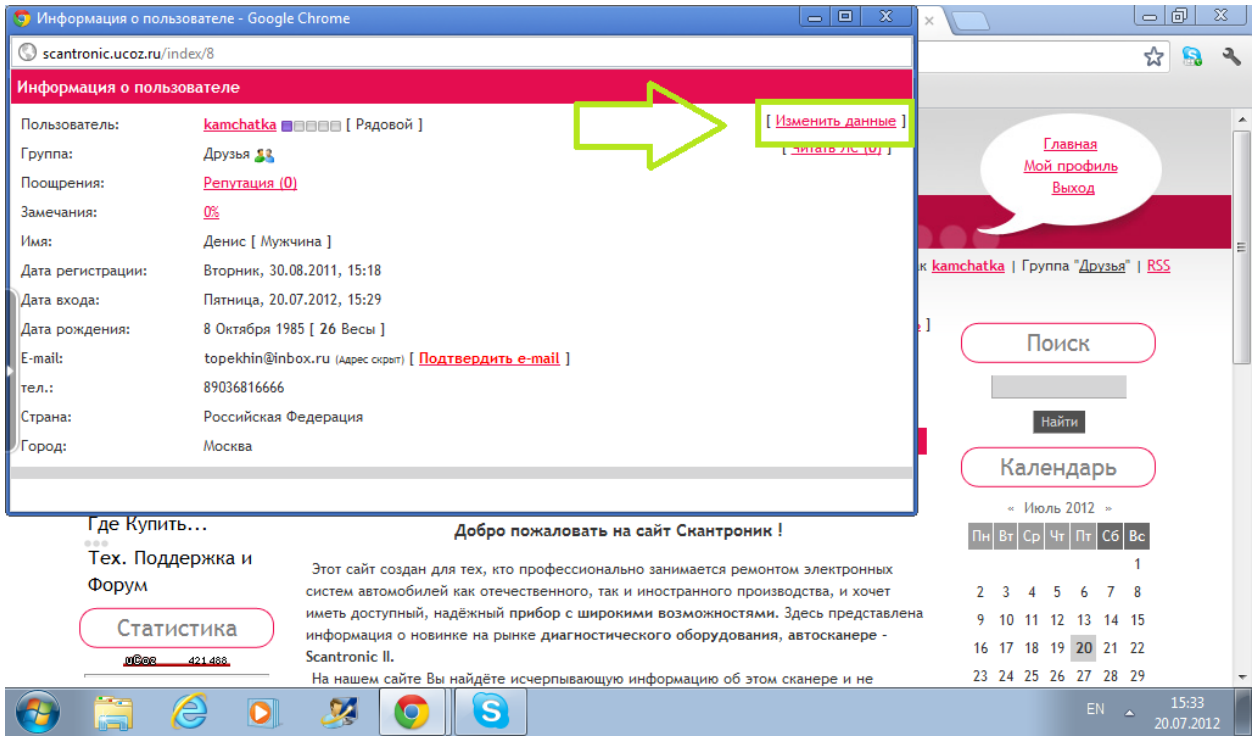

3. Впишите ID Вашего Скантроника в профиль:

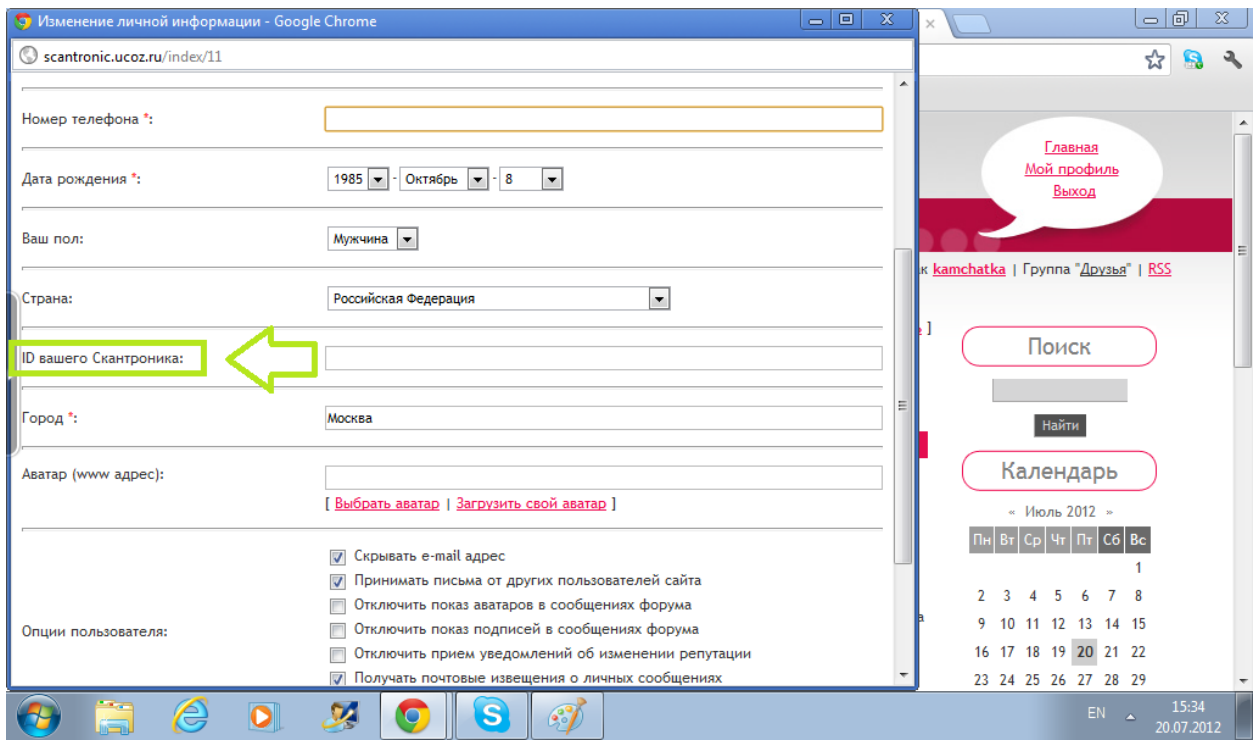

После этого, в течении двух суток, Вы получите на электронную почту(указанную Вами при регистрации) письмо с инструкциями и программой установки лицензии. Установите лицензию и пользуйтесь... Если возникнут вопросы, пишит

Приятной работы......